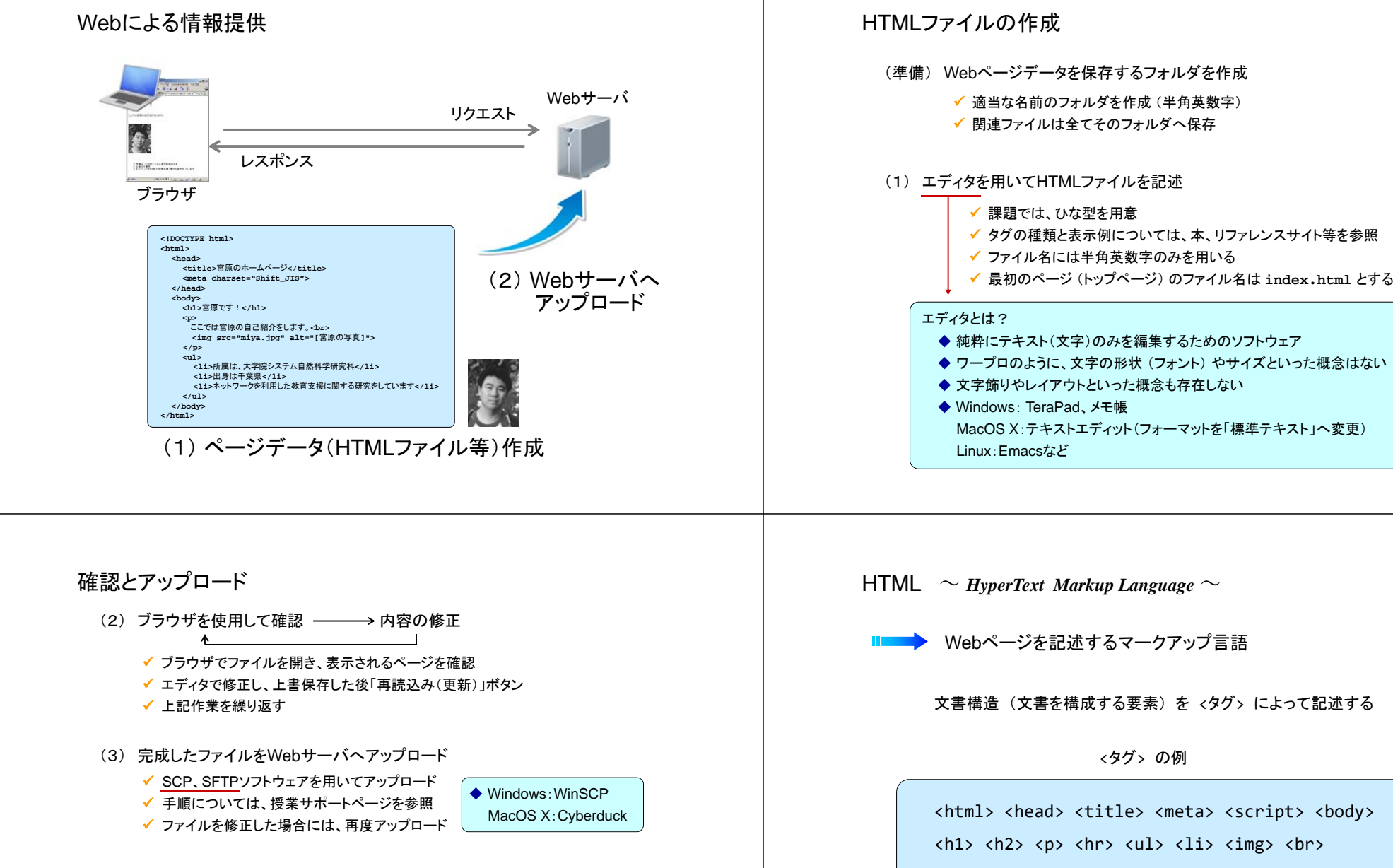

(4) 終了

**http://www.ed.nagoya-cu.ac.jp/~**ユーザ名**/** 総合情報センター教育システム ※ ただし、アクセスは学内からのみ可能 <div> <span>

## タグによるマークアップ

### HTML II ■ ★ 文書構造を <タグ> によって記述する

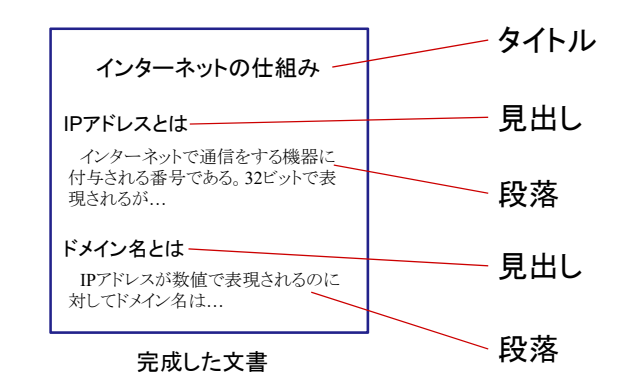

タグによるマークアップ

HTML ■■■ 文書構造を <タグ> によって記述する

#### インターネットの仕組み

IPアドレスとはインターネットで通信をする機器に 付与される番号である。32ビットで表……<br>現されるが…

ドメイン名とはIPアドレスが数値で表現されるのに対してドメイン名は…

完成した文書

<sup>&</sup>lt;ここからタイトル<sup>&</sup>gt; インターネットの仕組み<sup>&</sup>lt;ここまでタイトル<sup>&</sup>gt;

<sup>&</sup>lt;ここから見出し<sup>&</sup>gt; IPアドレスとは<sup>&</sup>lt;ここまで見出し<sup>&</sup>gt;

<sup>&</sup>lt;ここから段落<sup>&</sup>gt; インターネットで通信をする機器に… <sup>&</sup>lt;ここまで段落<sup>&</sup>gt;

<sup>&</sup>lt;ここから見出し<sup>&</sup>gt; ドメイン名とは<sup>&</sup>lt;ここまで見出し<sup>&</sup>gt;

………

タグによるマークアップ

HTML II ■ ★ 文書構造を <タグ> によって記述する

### インターネットの仕組み

#### IPアドレスとは

インターネットで通信をする機器に 付与される番号である。32ビットで表現されるが…

ドメイン名とはIPアドレスが数値で表現されるのに対してドメイン名は…

完成した文書

<sup>&</sup>lt;タイトル<sup>&</sup>gt; インターネットの仕組み</タイトル<sup>&</sup>gt;

<sup>&</sup>lt;見出し<sup>&</sup>gt; IPアドレスとは</見出し<sup>&</sup>gt;

<sup>&</sup>lt;段落<sup>&</sup>gt; インターネットで通信をする機器に… </段落<sup>&</sup>gt;

<sup>&</sup>lt;見出し<sup>&</sup>gt; ドメイン名とは </見出し>

………

## タグによるマークアップ

HTML ■■■ 文書構造を <タグ> によって記述する

インターネットの仕組み

インターネットで通信をする機器に…

<title>

</title> <heading> IPアドレスとは</heading> <paragraph>

#### インターネットの仕組み

IPアドレスとはインターネットで通信をする機器に付与される番号である。32ビットで表

現されるが…

ドメイン名とはIPアドレスが数値で表現されるのに 対してドメイン名は…

完成した文書

<heading> ドメイン名とは

</paragraph>

</heading> ………

## タグによるマークアップ

### HTML II ■ ★ 文書構造を <タグ> によって記述する

インターネットの仕組み

#### IPアドレスとは

インターネットで通信をする機器に 付与される番号である。32ビットで表現されるが…

ドメイン名とはIPアドレスが数値で表現されるのに対してドメイン名は…

完成した文書

 $\left\langle \text{tilt}\right\rangle$ インターネットの仕組み</title>  $$ 

#### IPアドレスとは $\langle$ /h1>

 $\langle D \rangle$ インターネットで通信をする機器に…  $\langle$ /p>  $$ ドメイン名とは $\langle$ /h1>

# HTMLの基本構造

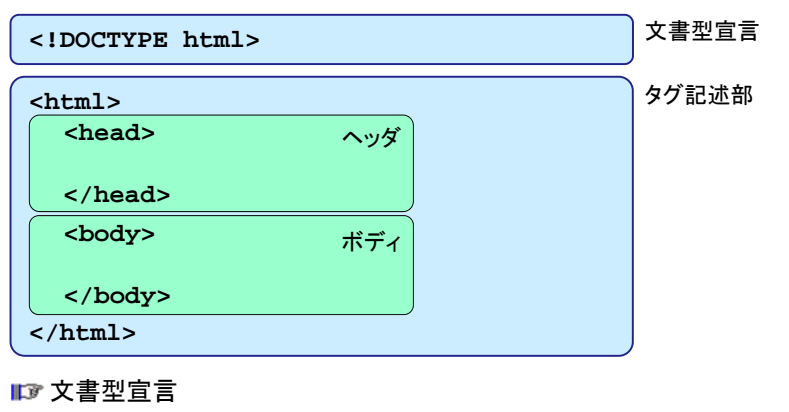

✔ HTML の言語バージョンを記述 (文書の定義)

### ■■■ タグ記述部

- ✔ ヘッダ ‥‥‥ ページに関する付加情報(メタデータ)を記述
- ✔ ボディ ‥‥‥ ページの内容を記述

# 文書型宣言

文書型宣言と文書型定義(DTD)

### $\checkmark$  HTML 5

**<!DOCTYPE html>**

### ■■■▶DTDは存在せず

HTML 4.01 Strict DTD

HTML 4.01 で定義された要素のみを使用する厳格な定義

**<!DOCTYPE HTML PUBLIC "-//W3C//DTD HTML 4.01//EN" "http://www.w3.org/TR/html4/strict.dtd">**

DTD

HTML 4.01 Transitional DTD

旧バージョンで定義された要素も使用可能なゆるやかな定義

**<!DOCTYPE HTML PUBLIC "-//W3C//DTD HTML 4.01 Transitional//EN" "http://www.w3.org/TR/html4/loose.dtd">**

### ヘッダ

■■■ ページに関する付加情報 (メタデータ) を記述

**<head><title>**ページタイトルとなる文字列**</title> <meta charset="utf-8"></head>** utf-8 という文字コードで書かれたファイル

### **title**要素により、ページのタイトルを指定

- 他に **meta**,**script**,**style**,**link** 要素などを使用可能
- **meta**要素では、ページに関する情報を、属性として記述

ページの作者を指定

**<meta name="author" content="**宮原一弘"**>**

キーワードを指定

**<meta name="keyword" content="**HTML**,** ホームページ"**<sup>&</sup>gt;**

コンテンツの形式が HTML であり、文字コードはシフトJISであることを明示

**<meta http-equiv="Content-Type" content="text/html; charset=Shift\_JIS"> HTML 4.01** 

# タグによる要素記述法 1

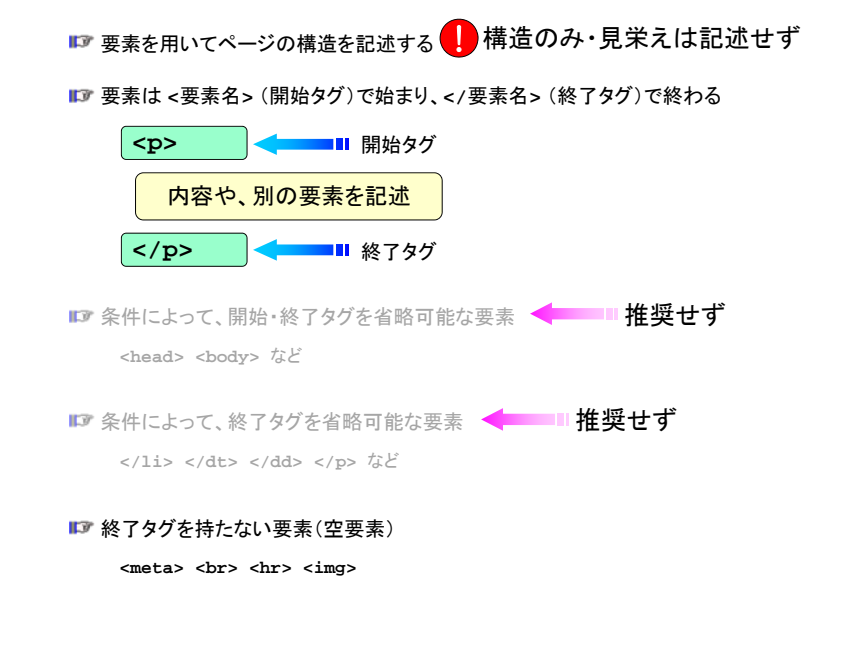

### タグによる要素記述法 2

■■ タグの間に、別のタグを包含させることが可能

<head><title>宮原のホームページ</title></head>

×**<head><title>**宮原のホームページ**</head></title>** 誤:タグの入れ違いに注意

#### 要素に属性を付加することがある

**<sup>&</sup>lt;**要素名 属性名**=**"値" **<sup>&</sup>gt;**

**<meta charset="utf-8">**

**<img src="miya.jpg" alt="[**宮原の写真**]">**

■■ 要素名と属性名は、大文字でも小文字でも構わない

#### につ記述の自由度と空白文字の使用

✔ 半角スペース、タブ、改行は、いくつ続いても半角スペース1つとして扱われる ✔ 全角スペースは全角文字と同じ幅のスペースとなる

■ が、それを用いてレイアウトを作成してはならない

### タグによる要素記述法 3

#### ブロックレベル要素 (HTML4)

✔ 構造を作成し、視覚的には長方形のボックスを生成する ▼ <body> に直属可能

> **<p> <h1>** ~ **<h6> <hr> <address> <table> <div> <ul> <ol> <dl>** 等

#### インライン要素 (HTML4)

✔ 構造を作成せずに、文章の一部などとして用いられる ✔ 通常の文章もインライン要素と捉える場合もある

**<body>** に直属不可能

**<br> <img> <a> <span> <script>** 等

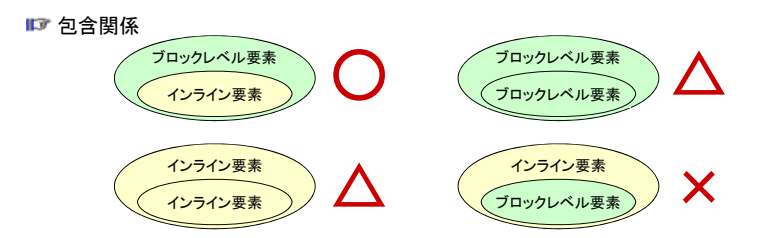

### タグによる要素記述法 4

#### HTML5 における分類

- ✔ 自由配置コンテンツ 一部を除いた大多数のタグが含まれる
- ✔ 見出しコンテンツ **<h1>** ~ **<h6>** 等
- ✔ セクションコンテンツ

**<article> <aside> <nav> <section>**

✔ 文章内コンテンツ

**<br> <img> <a> <em> <span>** 等

✔ 組み込みコンテンツ

**<img> <audio> <video> <iframe> <embed>** 等

✔ インタラクティブコンテンツ

**<a> <button> <select> <input>** 等

✔ メタデータコンテンツ

**<meta> <title> <style> <link> <script>** 等

✔ その他のコンテンツ

# タグによる要素記述法 5

#### コメント

✔ ブラウザには表示されないコメントを記述 ✔ 要素ではない

**<!--** この間の記述はコメントになります **--> <!--** 行をまたがって コメントを記述することもできます**-->**

#### 予約文字

✔ タグとして解釈されてしまう特殊な記号(<・ >・ &・ "等)の出力 **▼ & 文字列; という形式** 

&**lt; <sup>&</sup>lt;** &**quot; "** &**gt; <sup>&</sup>gt;** &**amp;**  &

&**lt;**p&**gt;** はp要素の開始タグです。

## ボディ部:ブロックレベル要素 2

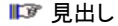

 $$\text{<}h$$ *n* $>~$   $$\text{<}$   $$\text{<}h$$ *n* $>$ ✔ 見出しを構成する *<sup>n</sup>***= 1**~**<sup>6</sup>** によって見出しのレベルを表す✔ 一般的に、表示される文字の大きさ、フォントが強調される ✔ ブロックレベル要素の記述は不可 **<body> <h1>**宮原一弘のWebサイト**</h1> <h2>**自己紹介**</h2> <p>** 宮原のホームページです。 **<br>** ここでは自己紹介をします。 ・・・・・・・・・**</p> <h2>**講義のサポートページ**</h2> <p>** ここには担当している講義の情報を掲載します。 **<h3>**情報処理応用**</h3>** ・・・・・・・・・**<h3>**情報処理論**</h3>** ・・・・・・・・・**</body>**

## ボディ部:ブロックレベル要素 1

推奨:インライン要素や文字列を**<body>**に直接記述しない

 $\Delta$ 

 $\bigcirc$ 

```
<body>
宮原のホームページです。<br>
ここでは自己紹介をします。
 ・・・・・・・・・</body>
```
段落

#### **<p>** ~ **</p>**

✔ 文字列とインライン要素を記述して段落を構成 ✔ ブロックレベル要素の記述は不可

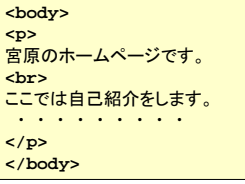

# ボディ部:ブロックレベル要素 3

#### 水平線

**<hr>**

✔ 水平線を挿入

#### **<p>** 宮原のホームページです。 chr>

ここでは自己紹介をします。 **.** . . . . . . .

**</p>**

**<hr>**

**<h1>**講義のサポートページ**</h1> <p>** ここには担当している講義の情報を掲載します。 **</p>**

## ボディ部:ブロックレベル要素 4

### ||『『リスト(筒冬聿キ)

じ

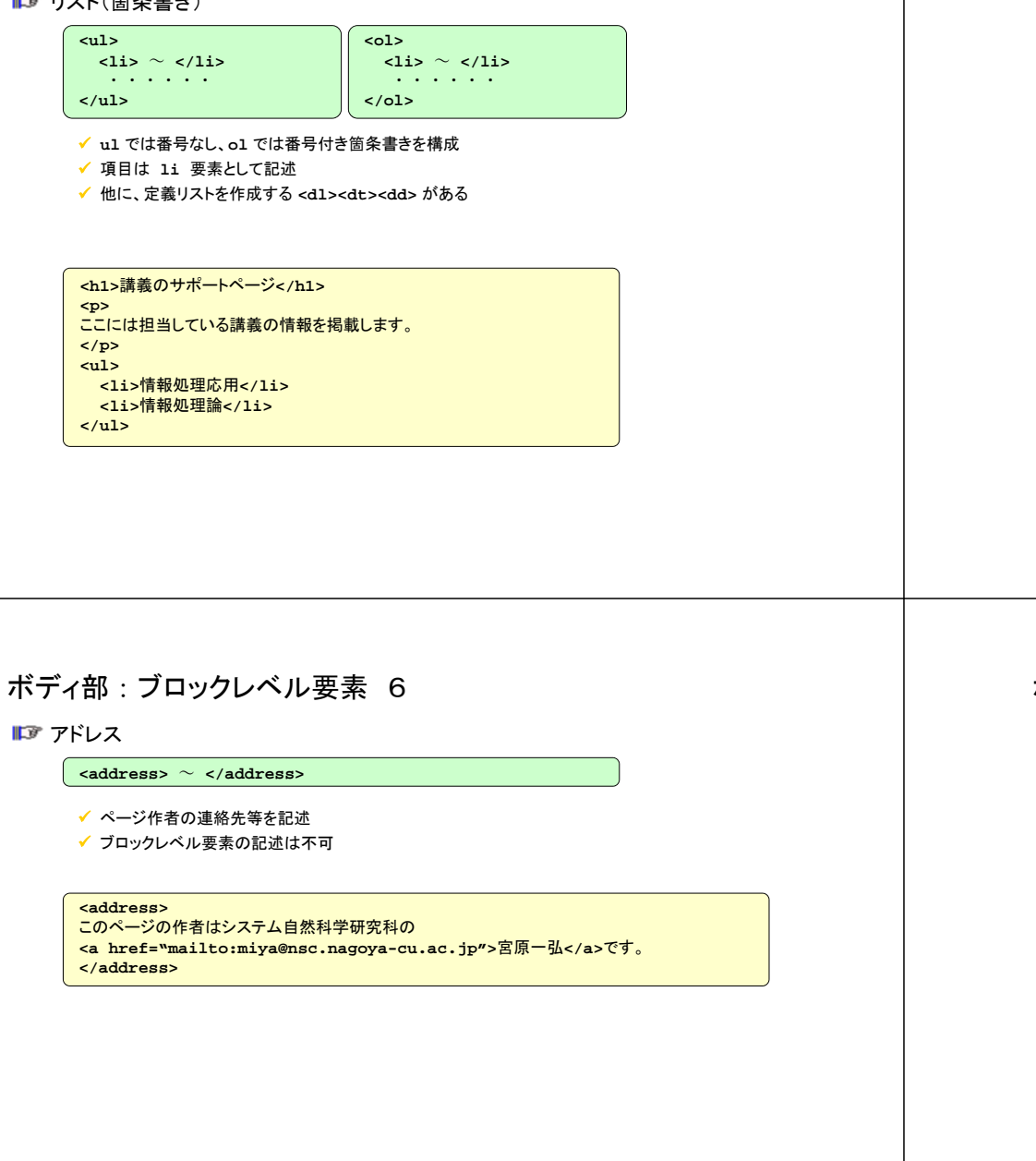

### ボディ部:ブロックレベル要素 5

### 表組

**<table>** ~ **</table> <tbody>** ~ **</tbody> <tr>** <sup>~</sup> **</tr> <th>** <sup>~</sup> **</th> <td>** <sup>~</sup> **</td>**

#### ✔ 詳細は下の例を参照

- **tbody** で表の本体を作成する
- **tr** で行を、**th** で見出しとなるセルを、**td** で通常のセルを作成する

#### **<table>**

**<caption>**表の使用例**</caption> <tbody> <tr><th></th><th>**列見出し1**</th><th>**列見出し2**</th><th>**列見出し3**</th></tr>** <tr><th>行見出し1</th><td>1</td><td>2</td></td></td></tr> **<tr><th>**行見出し2**</th><td>**4**</td><td>**5**</td><td>**6**</td></tr> </tbody> </table>**

## ボディ部:インライン要素 1

■■ 強制改行

**<br>**

✔ 強制的に改行を行う

#### ■■像の埋め込み

**<img src="**画像ファイル**URL" alt="**代替文字列**">**

**src** 属性に画像の **URL** を指定

**alt** 属性に代替テキスト(画像の説明)を指定

**<img src="yuri.jpg" alt="[**スカシユリの写真**]">**

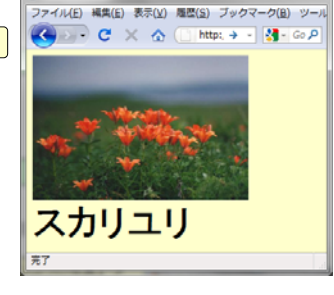

Mozilla Firefox

# ボディ部:インライン要素 2

ハイパーリンクの作成

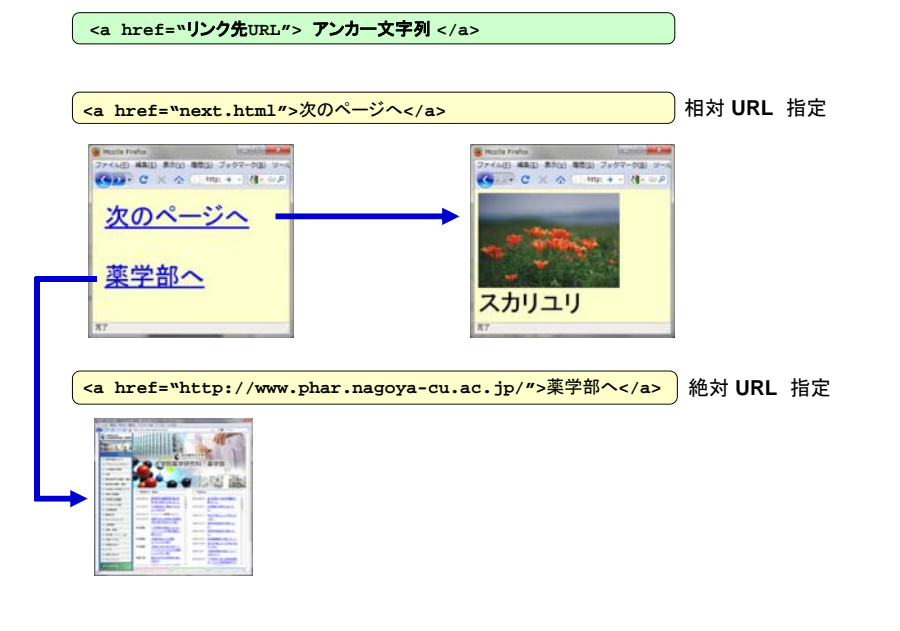